# **Internet of Things**

#### **NodeMCU: Connecting to the Internet**

IoT Team, BFCAI

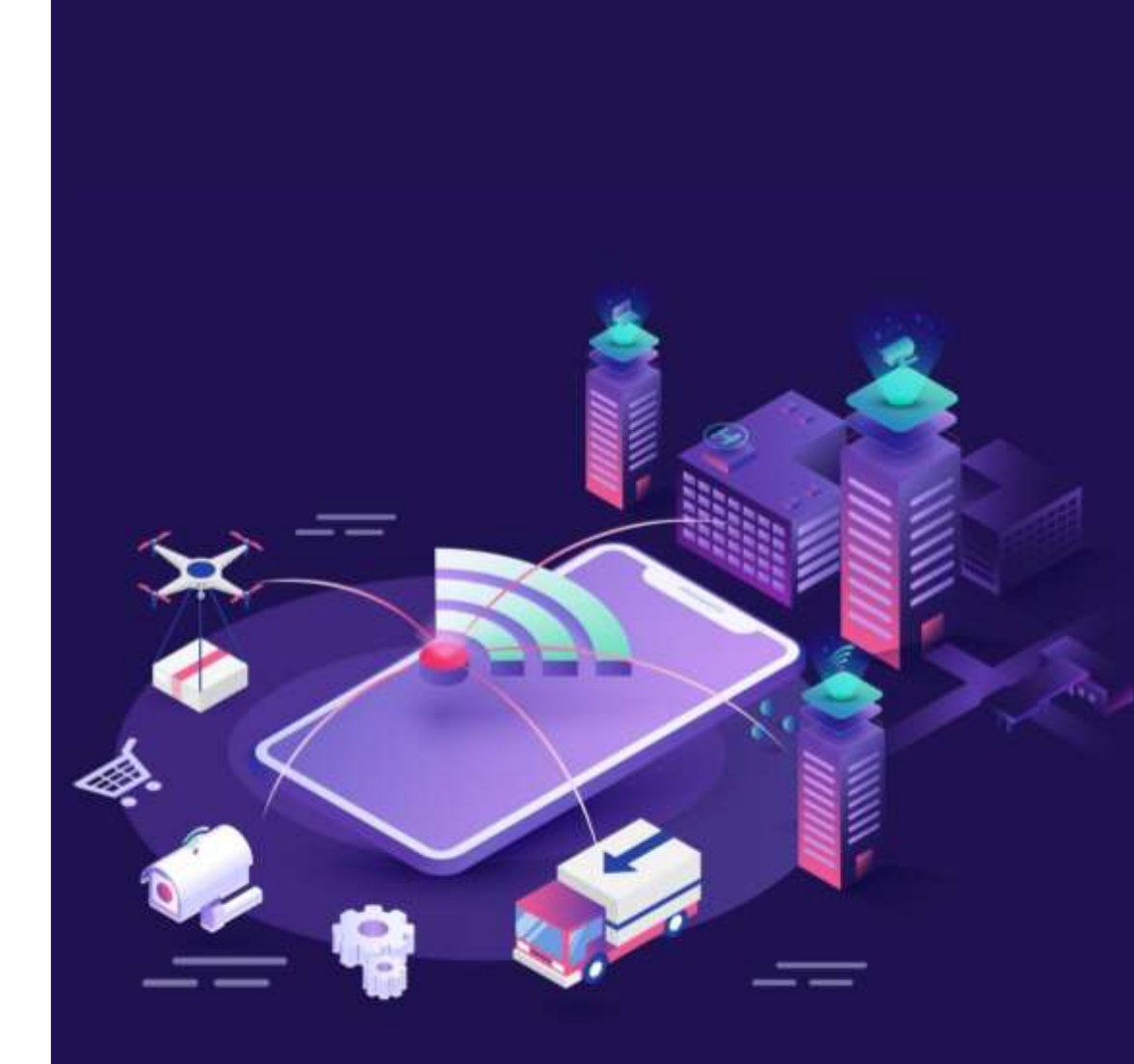

#### NodeMCU ESP8266

- NodeMCU is a low-cost open-source IoT platform based on the ESP8266 Wi-Fi system on a chip.
- NodeMCU Version 3 runs on the ESP-12E (ESP8266MOD) module.

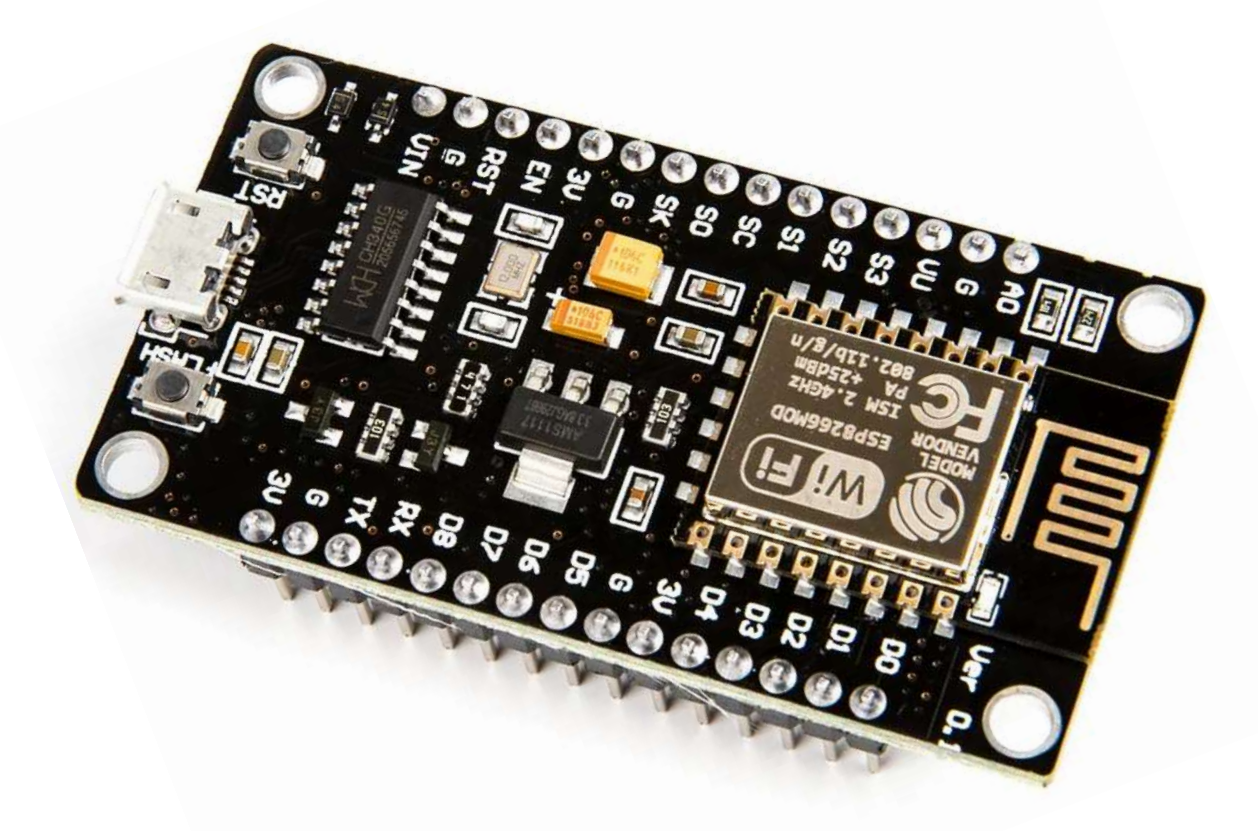

#### IoT Application: Smart Umbrella

■ An umbrella that provides information about the likelihood of rain so that users can make a simple decision about whether to take the umbrella with them as they leave their home.

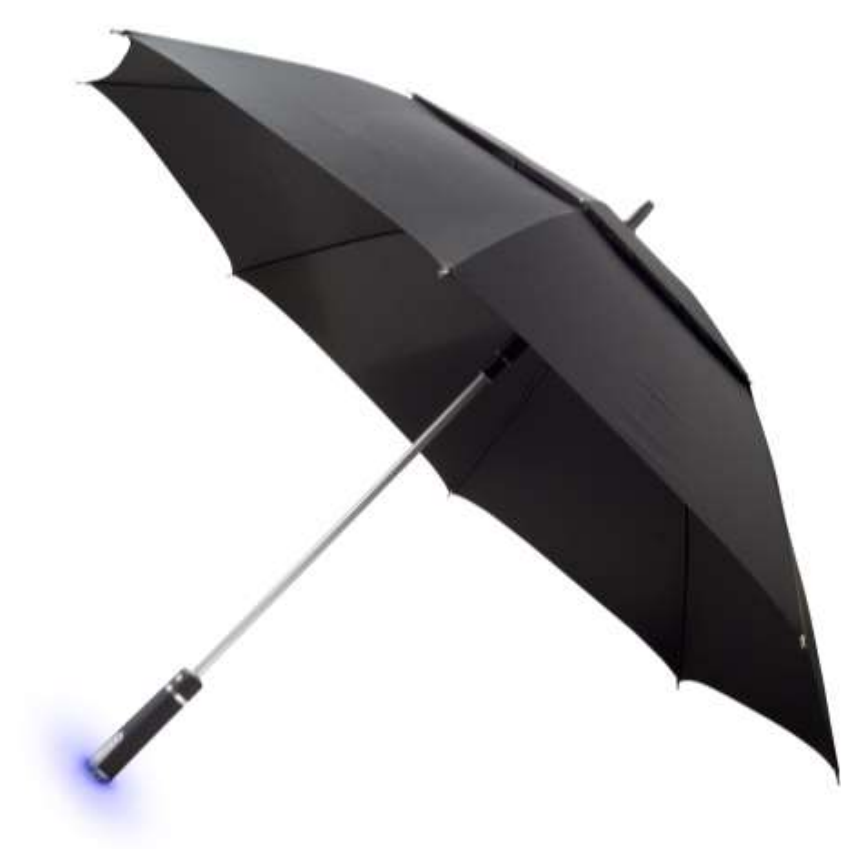

#### IoT Application: Smart Umbrella

■ The umbrella has a handle that would illuminate when snow or rain was in the forecast.

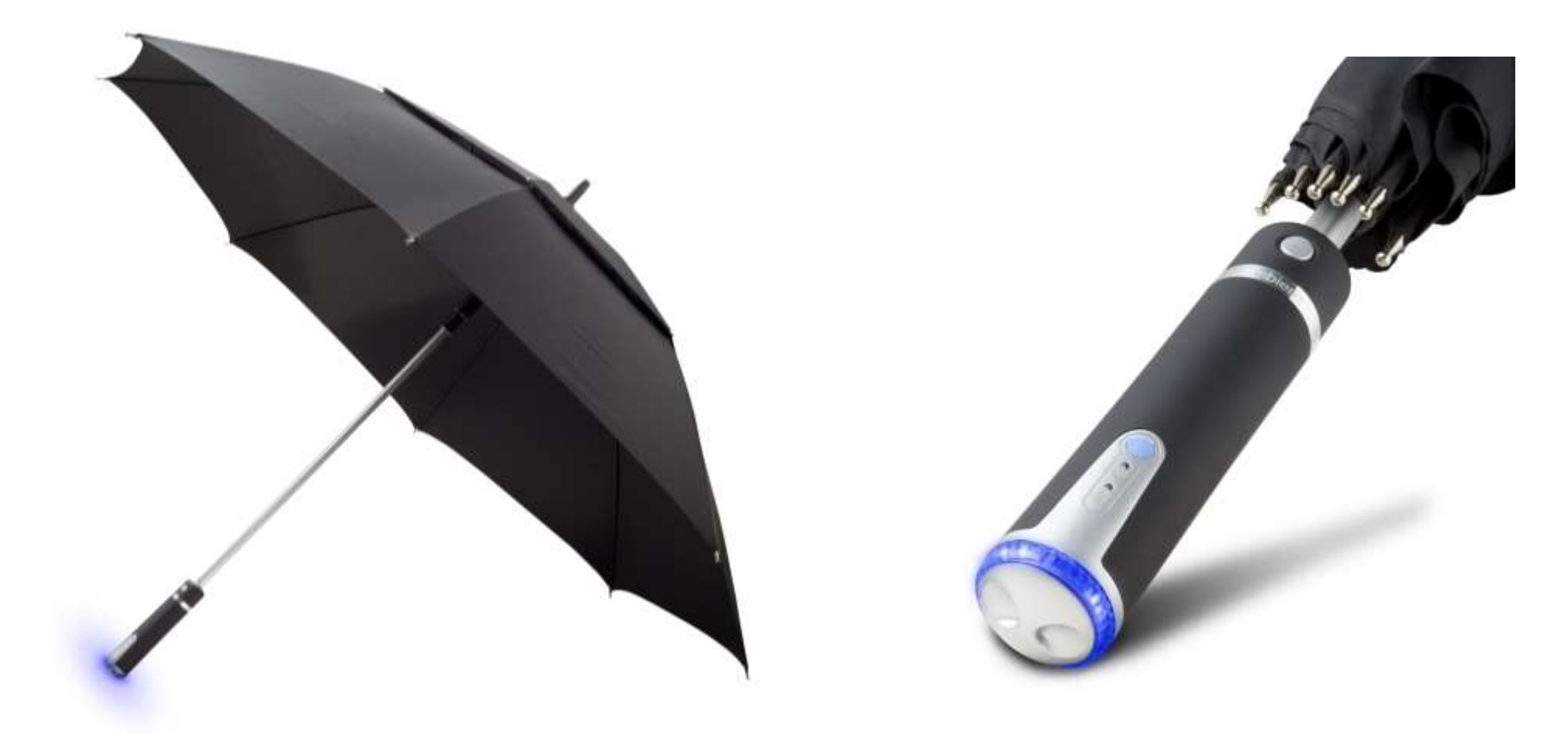

#### IoT Application: Smart Umbrella

▪ Using existing Wi-Fi technology to pull information about the weather from the Internet.

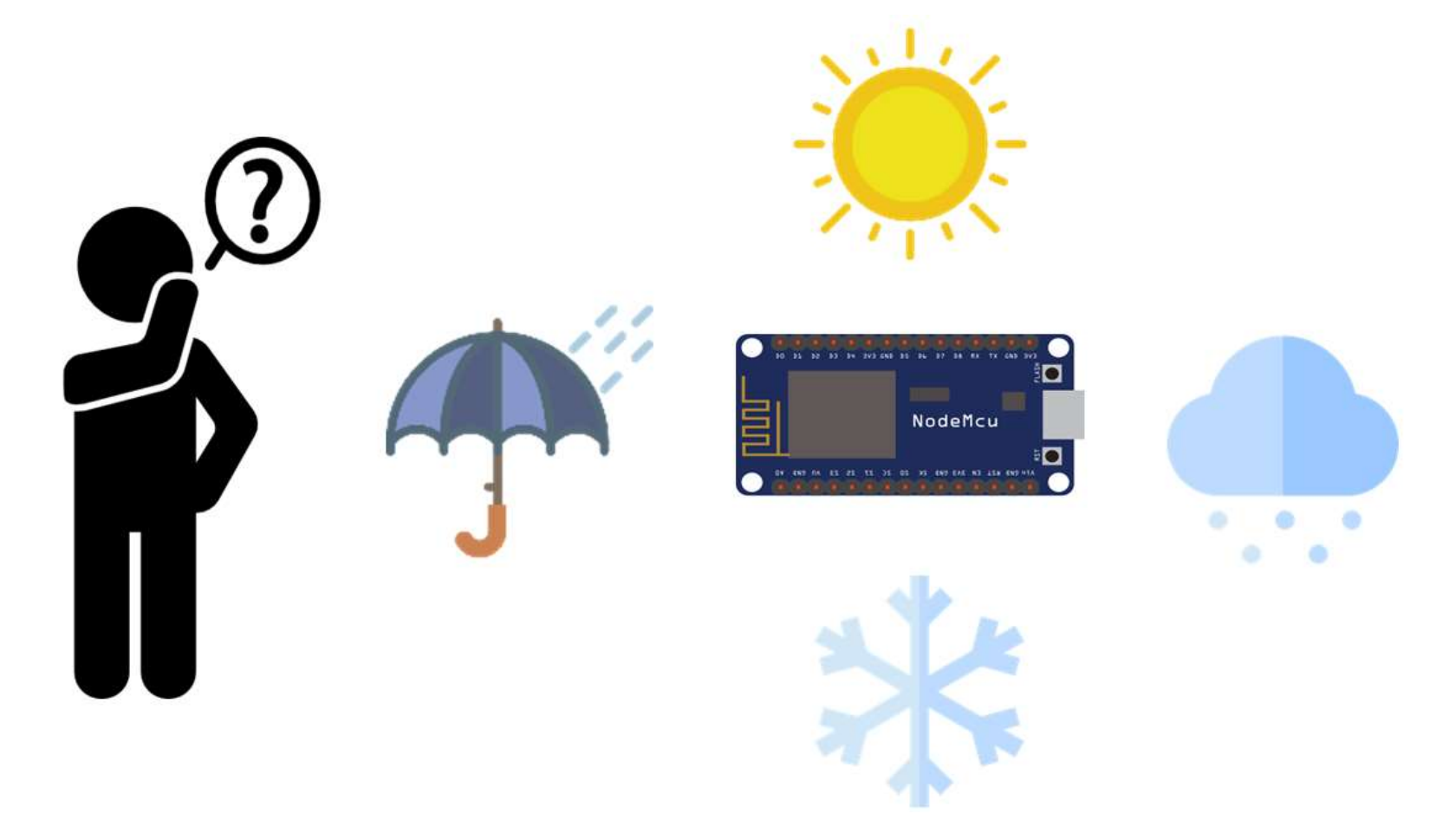

#### NodeMCU ESP8266: WiFi Modes

- The NodeMCU WiFi can run in three modes: WiFi Station, Access Point, or both at the same time.
- To set the NodeMCU WiFi mode, you can use the **WiFi.mode**() function.

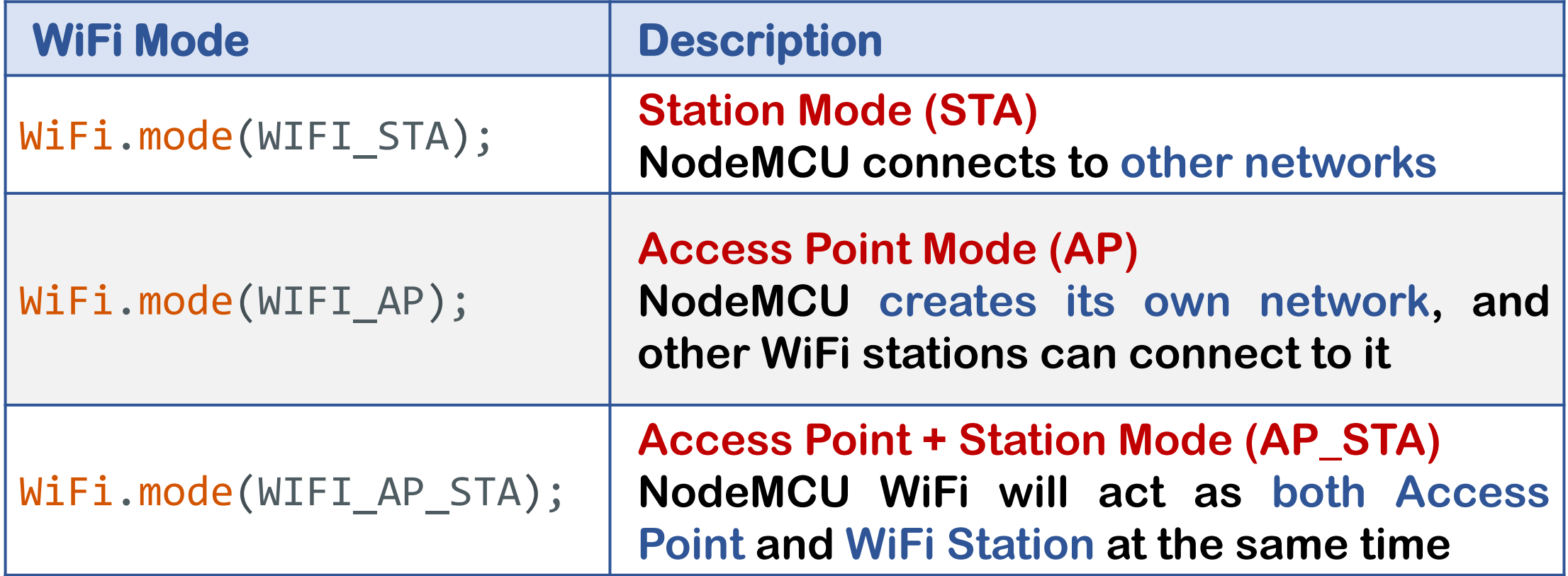

#### NodeMCU ESP8266: Access Point Mode

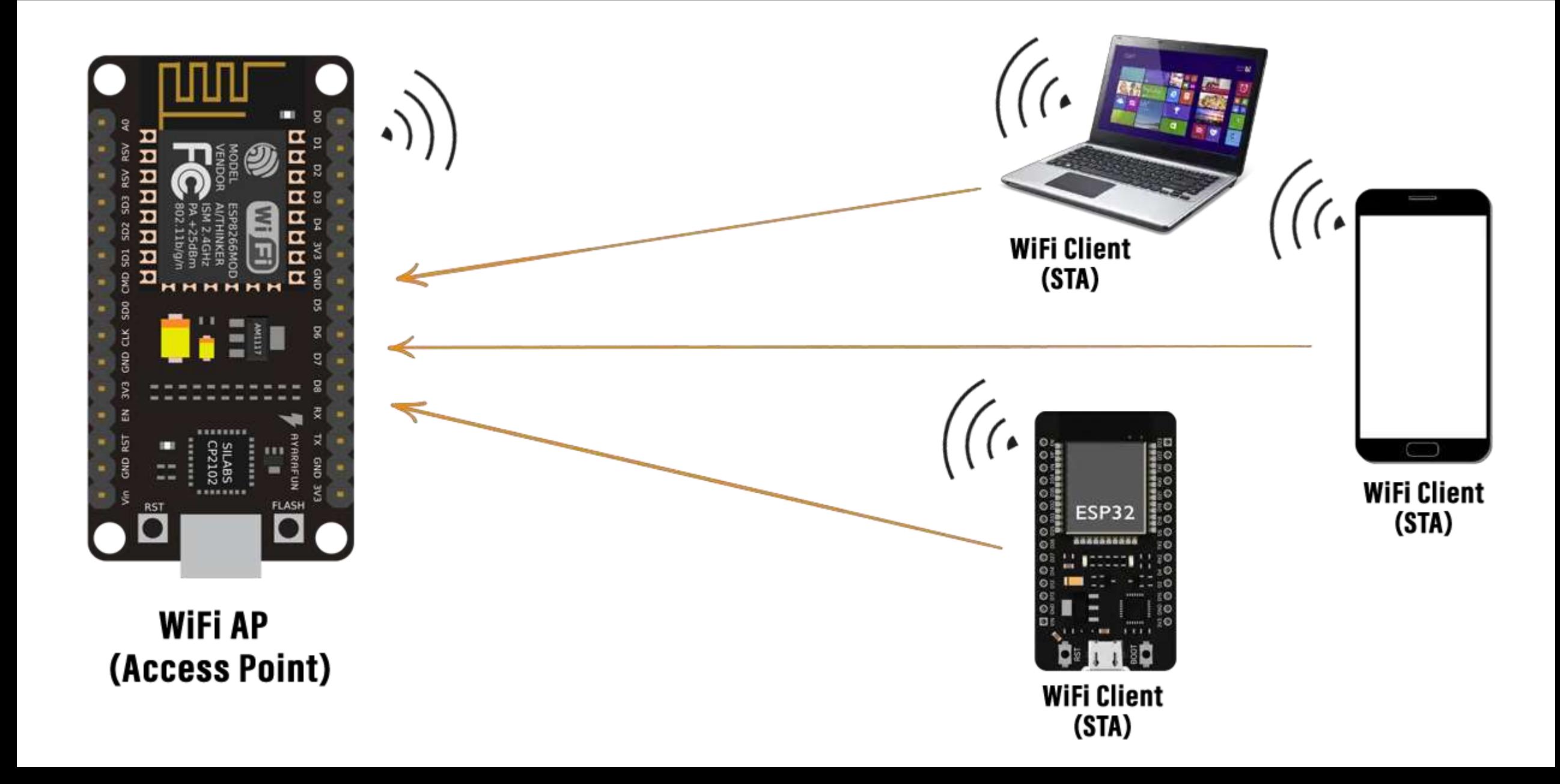

#### NodeMCU ESP8266: WiFi Station Mode

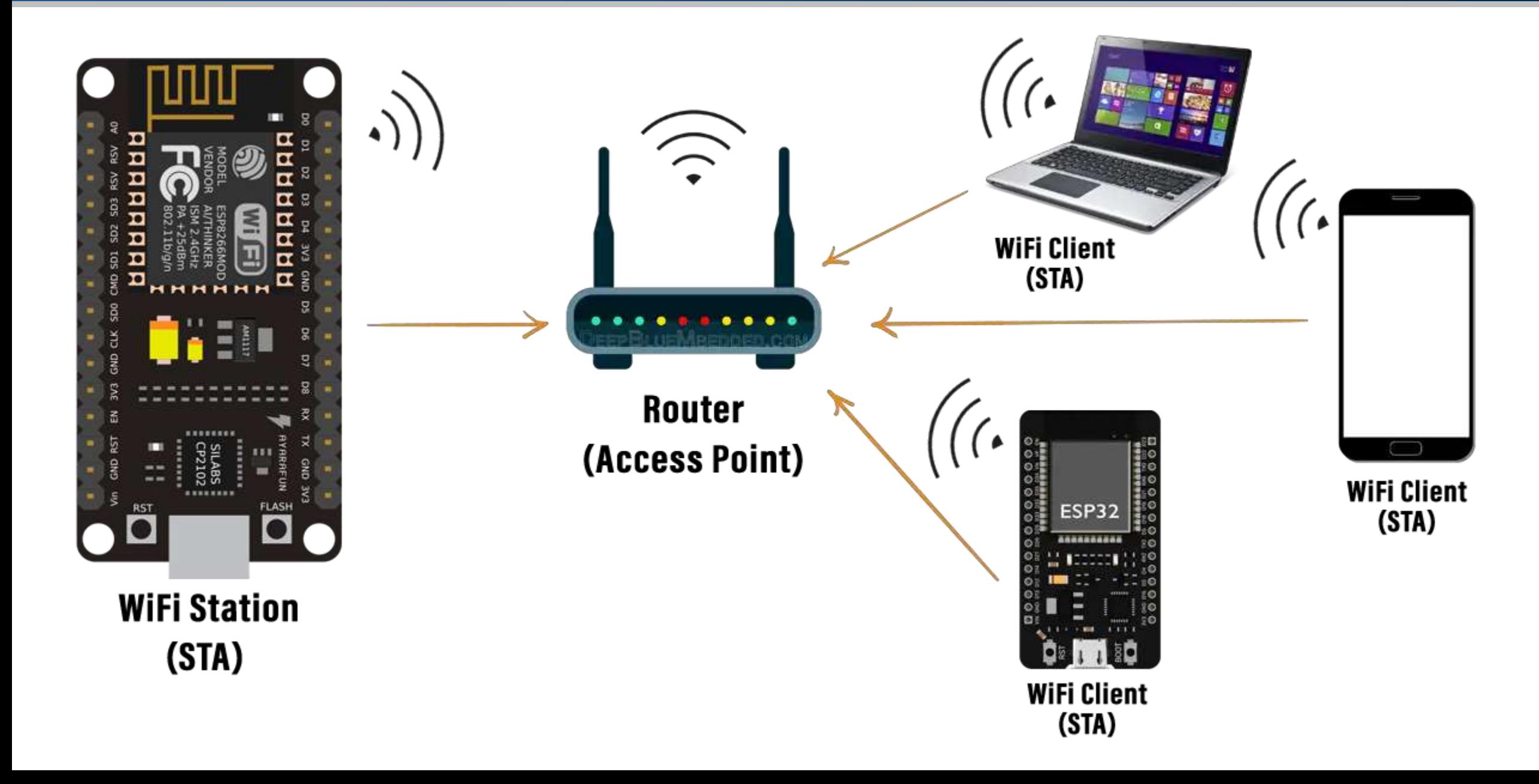

#### NodeMCU ESP8266: WiFi Station Mode – Code

```
const char* WIFI SSID = "iotlab"; // Define the WiFi network SSID
const char* WIFI_PASS = "hostiotlab"; // Define the WiFi network password
```

```
void setup() {
```

```
}
```

```
Serial.print("IP Address: "); \frac{1}{2} // Print the label for the IP address
 Serial.println(WiFi.localIP()); \frac{1}{2} // Print the assigned IP address
}
```
#### void loop() {

#include <ESP8266WiFi.h> // Include ESP8266WiFi library for WiFi features

Serial.begin(115200);  $\frac{1}{3}$  // Start serial communication at 115200 baudrate WiFi.begin(WIFI SSID, WIFI PASS);  $\frac{1}{2}$  Begin WiFi connection using SSID and password

```
while(WiFi.status() != WL CONNECTED){ // Check if the WiFi status is not connected
 delay(1000); \sqrt{2} wait until the WiFi connection is established
 Serial.println("Connecting to WiFi..."); // Print message indicating an attempt to connect to WiFi
```

```
Serial.println("Connected to WiFi."); \qquad // Print message when WiFi connection is successful
```

```
}
```
#### NodeMCU ESP8266: WiFi Station Mode – Output

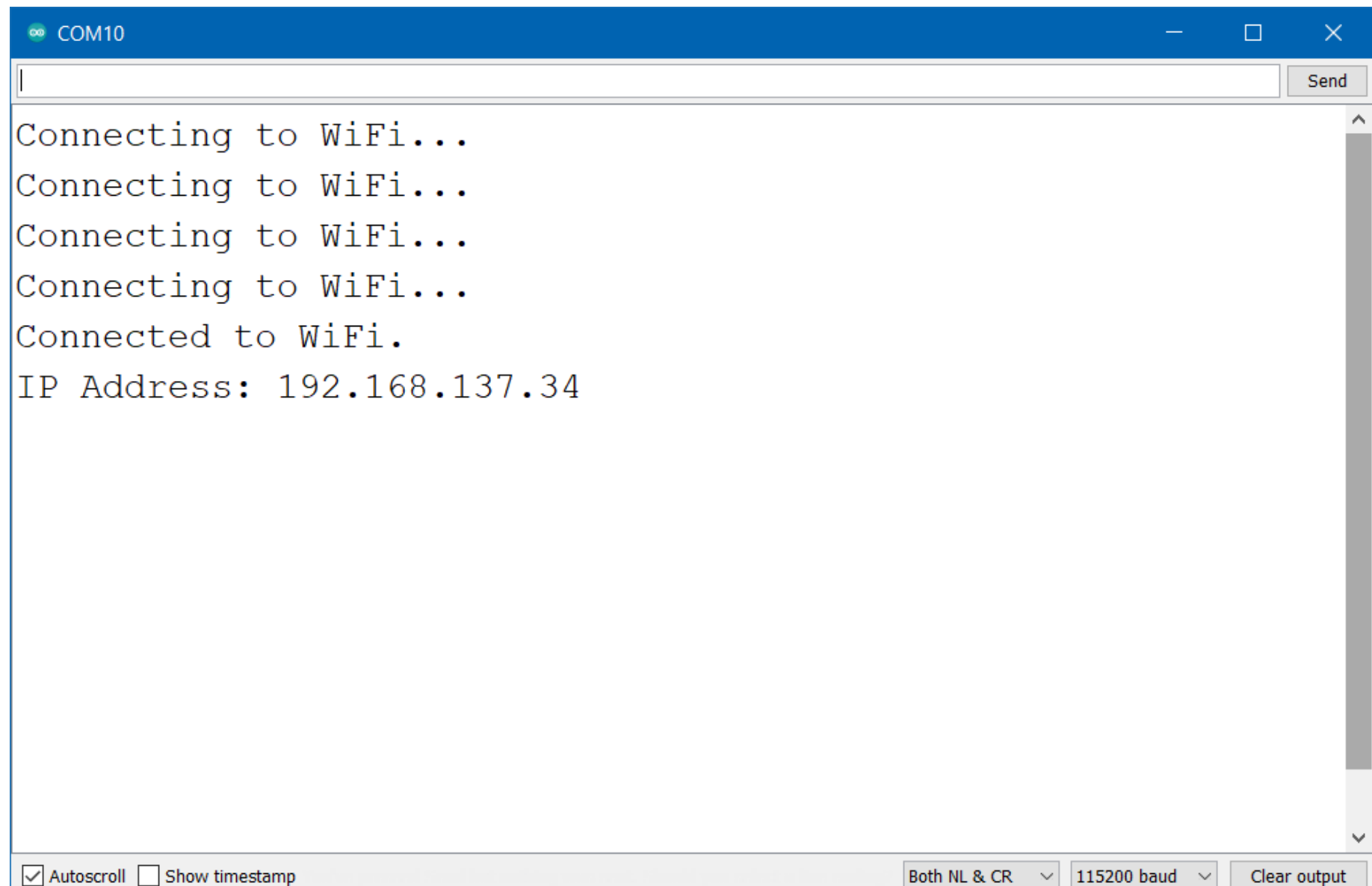

- **Exercise is Google's mobile and web application development platform** that includes many services to manage data from IOS, Android, or web applications.
- This includes things like analytics, authentication, databases, configuration, file storage, push messaging, and the list goes on.
- The services are hosted in the cloud and scale with little to no effort on the part of the developer.
- You can use the ESP8266 to connect and interact with your Firebase project, and you can create applications to control the ESP8266 via Firebase from anywhere in the world.

#### Firebase

- The ESP8266 can interact with the database from anywhere in the world.
- You can have two ESP8266 boards in different networks, with one board storing data and the other board reading the most recent data, for example.

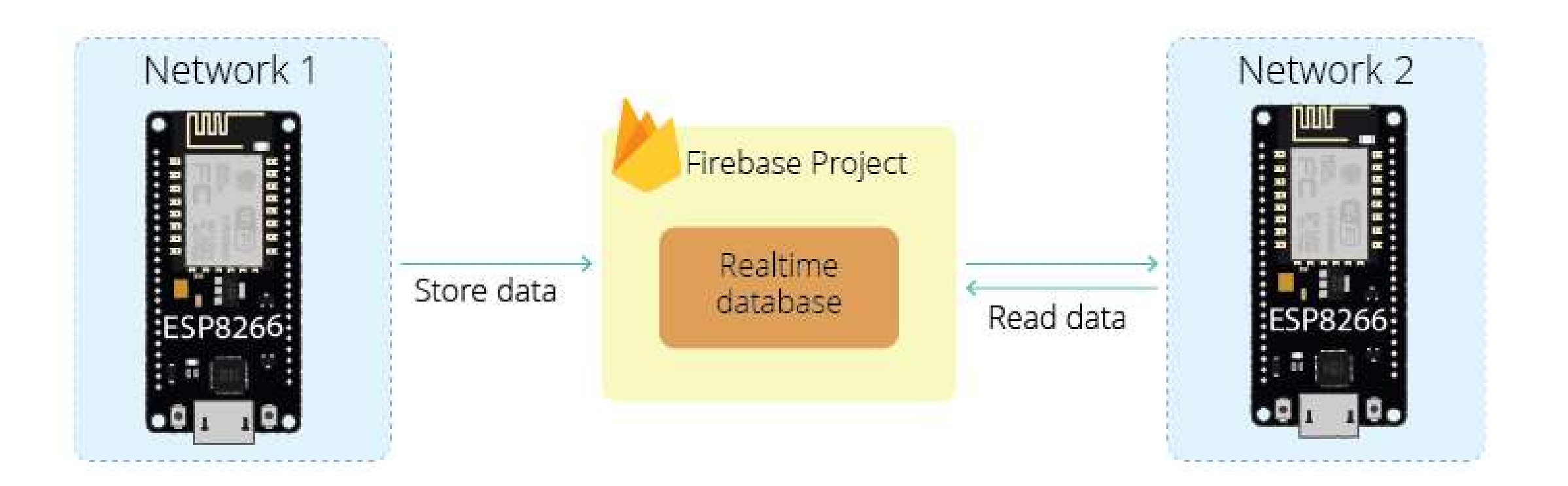

#### Firebase

■ You can have a web or mobile app using Firebase that will use ESP8266 to display sensor readings or control outputs from anywhere in the world.

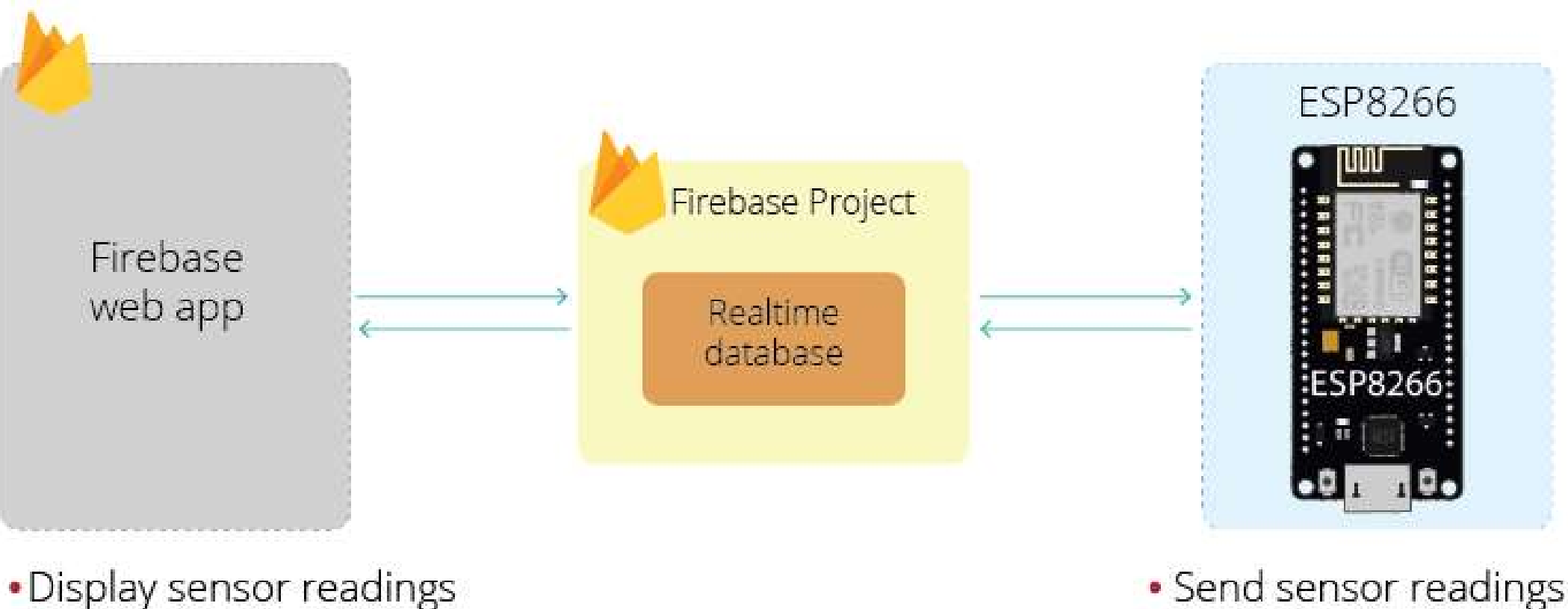

•Control ESP8266 Outputs

• Send sensor readings • Update GPIOs states

■ Go to [https://firebase.google.com](https://firebase.google.com/)

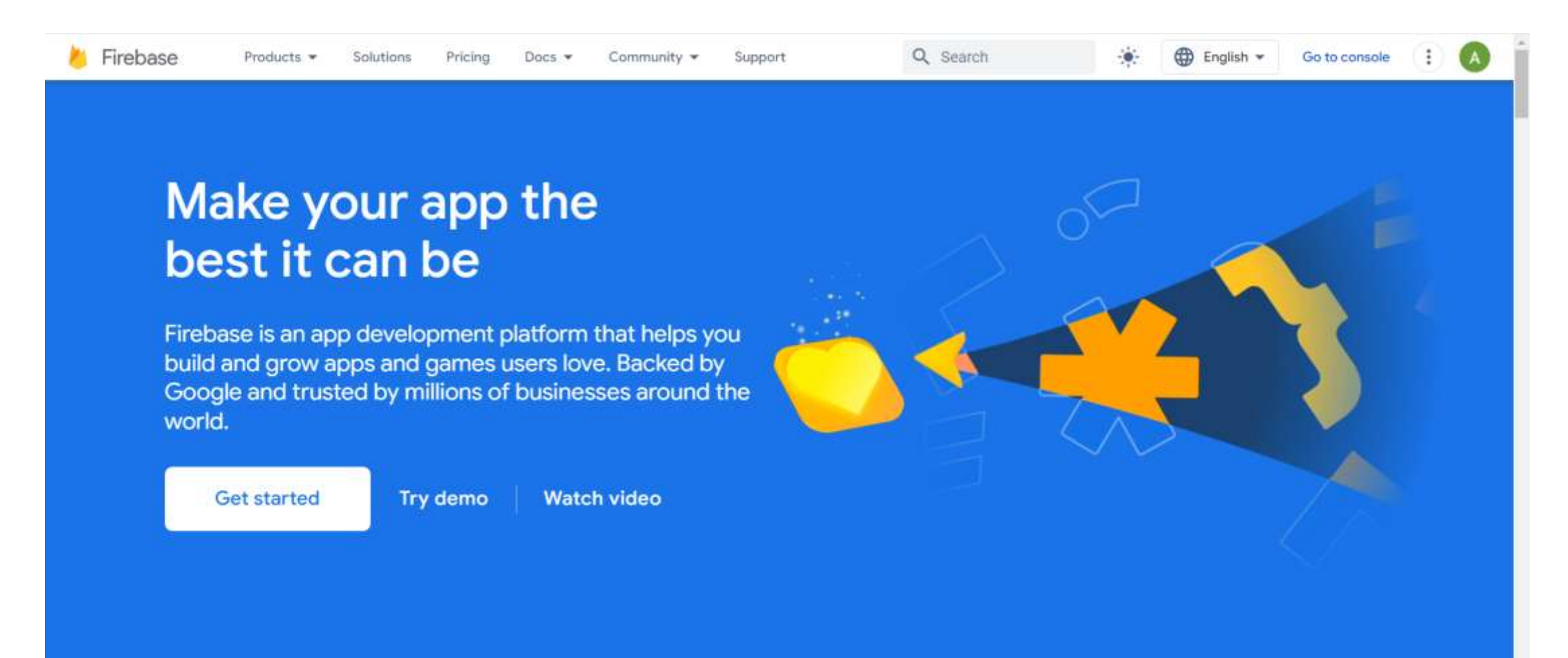

■ Click on Go to Console.

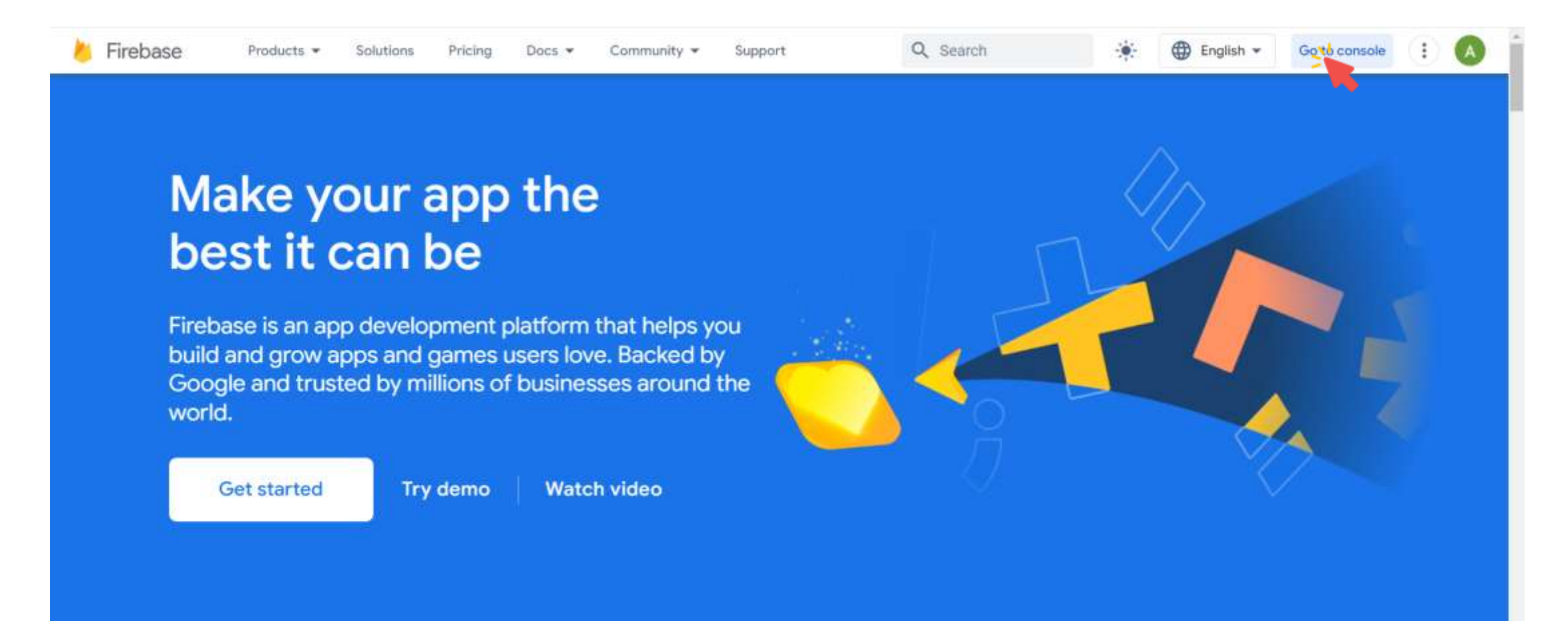

■ Click on Create a Project.

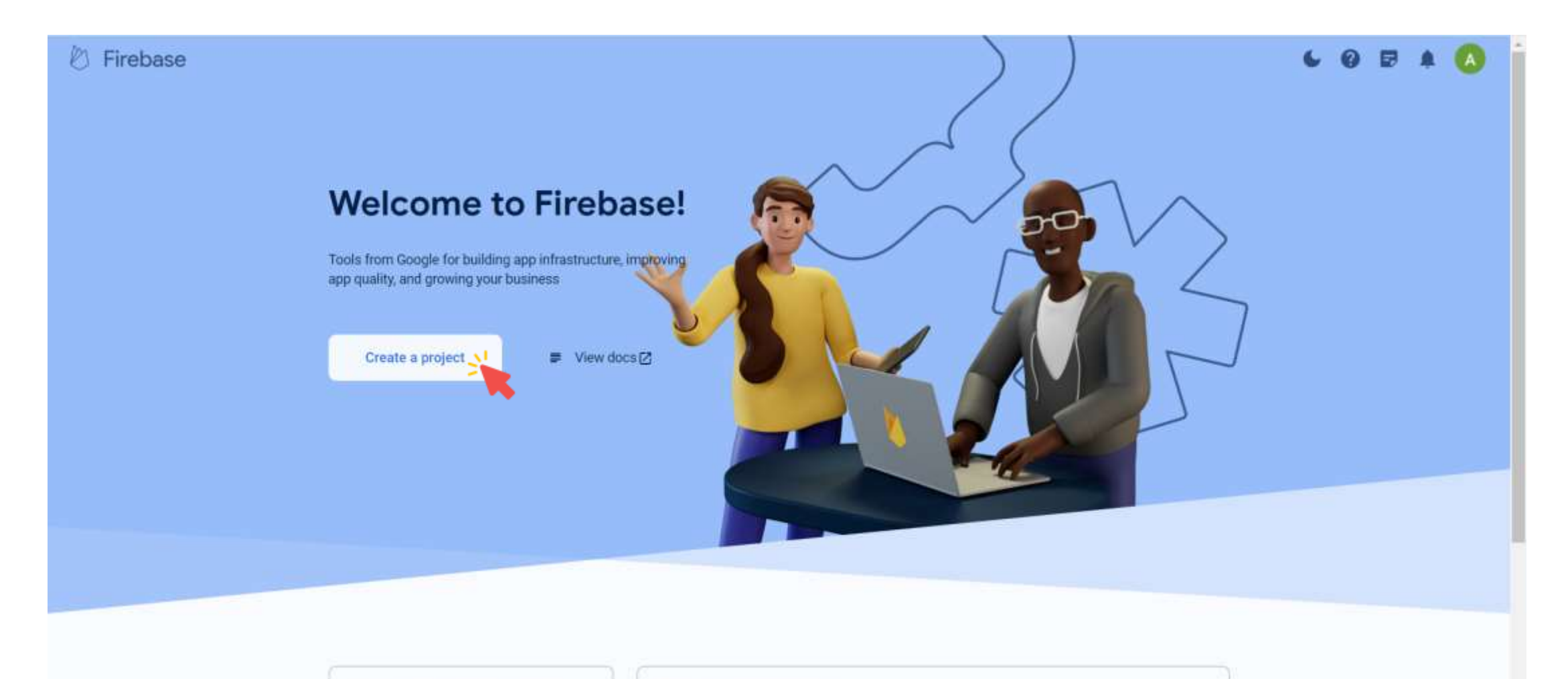

Explore a demo project

Firebase projects are containers for your apps

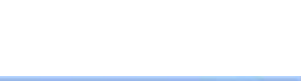

■ Enter the name of your project, accept terms, and click Continue.

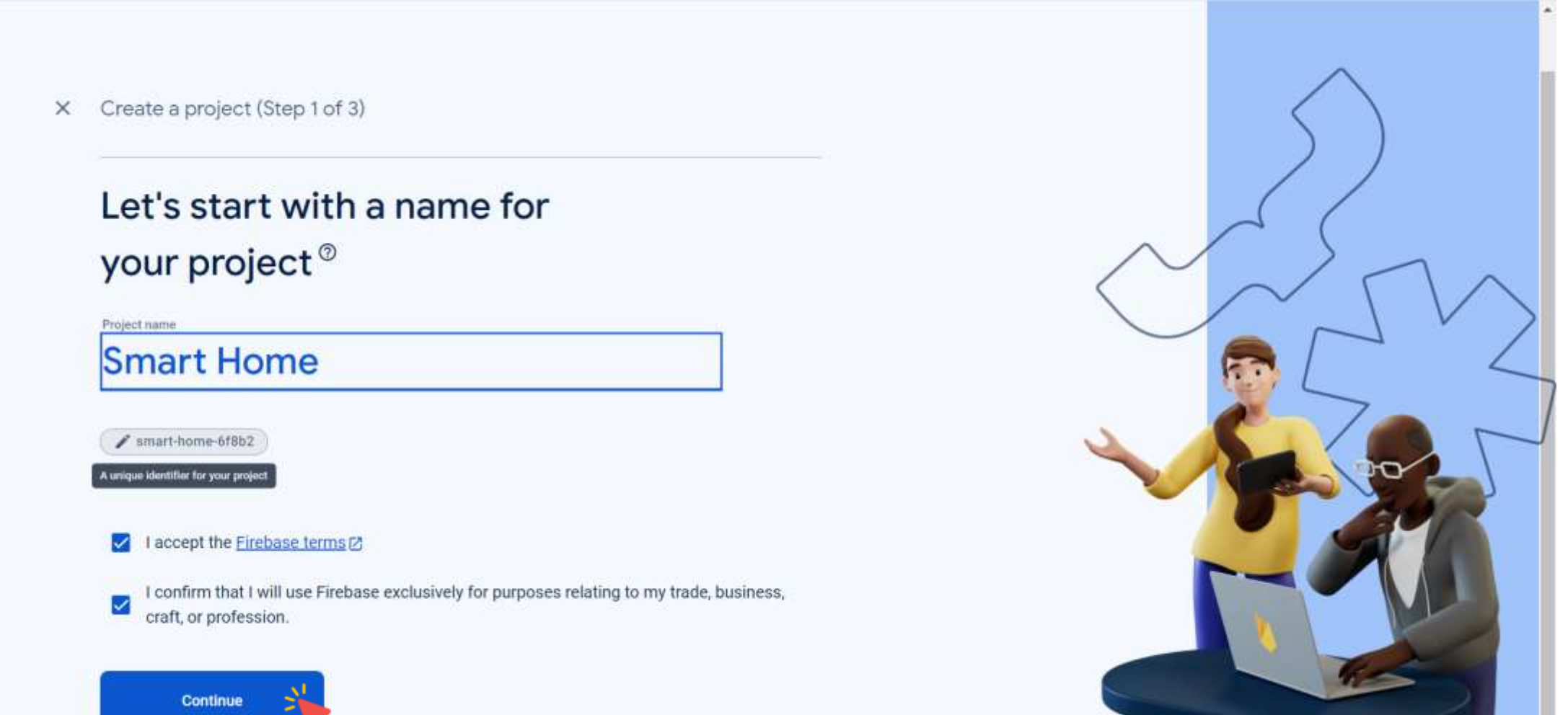

■ Click Continue.

 $\times$ Create a project (Step 2 of 3)

#### for your Firebase project

Google Analytics is a free and unlimited analytics solution that enables targeting, reporting, and more in Firebase Crashlytics, Cloud Messaging, In-App Messaging, Remote Config, A/B Testing, and Cloud Functions.

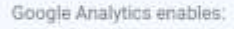

- A/B testing @
- User segmentation & targeting across 3 ഒ Firebase products
- Crash-free users 2 æ.
- Event-based Cloud Functions triggers (?)
- .I Free unlimited reporting  $\circledcirc$

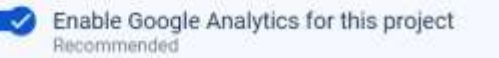

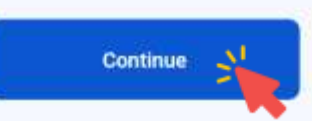

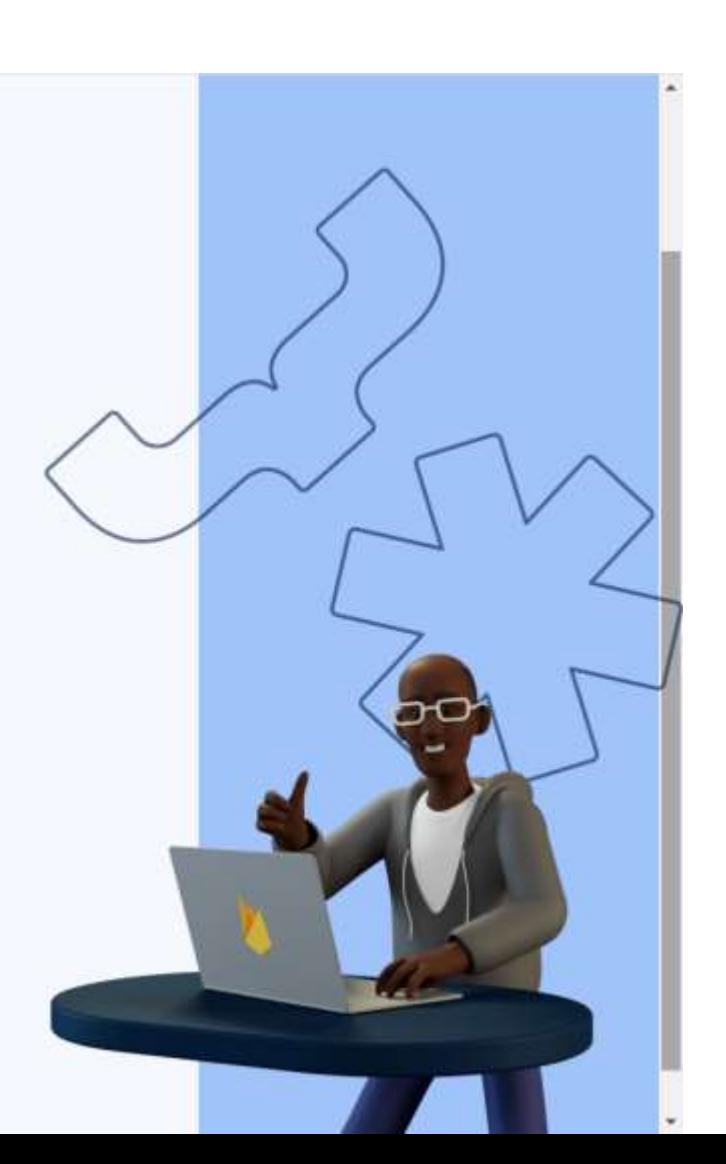

Previous

■ Choose the location, accept terms, and click Create Project.

Create a project (Step 3 of 3)  $\times$ 

Analytics location @

Egypt

Google Analytics is a business tool. Use it exclusively for purposes related to your trade, business. craft, or profession.

٠

Data sharing settings and Google Analytics terms

- Use the default settings for sharing Google Analytics data. Learn more<sup>12</sup>
	- X Share your Analytics data with Google to improve Google Products and Services
	- Share your Analytics data with Google to enable Benchmarking
	- Share your Analytics data with Google to enable Technical Support
	- Share your Analytics data with Google Account Specialists

#### I accept the Google Analytics terms

Upon project creation, a new Google Analytics property will be created and linked to your Firebase project. This link will enable data flow between the products. Data exported from your Google Analytics property into Firebase is subject to the Firebase terms of service, while Firebase data imported into Google Analytics in nubject to the Google Analytics terms of service. Learn more [2].

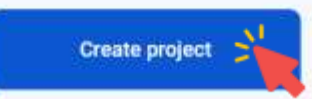

▪ Wait until the project is created, and click Continue.

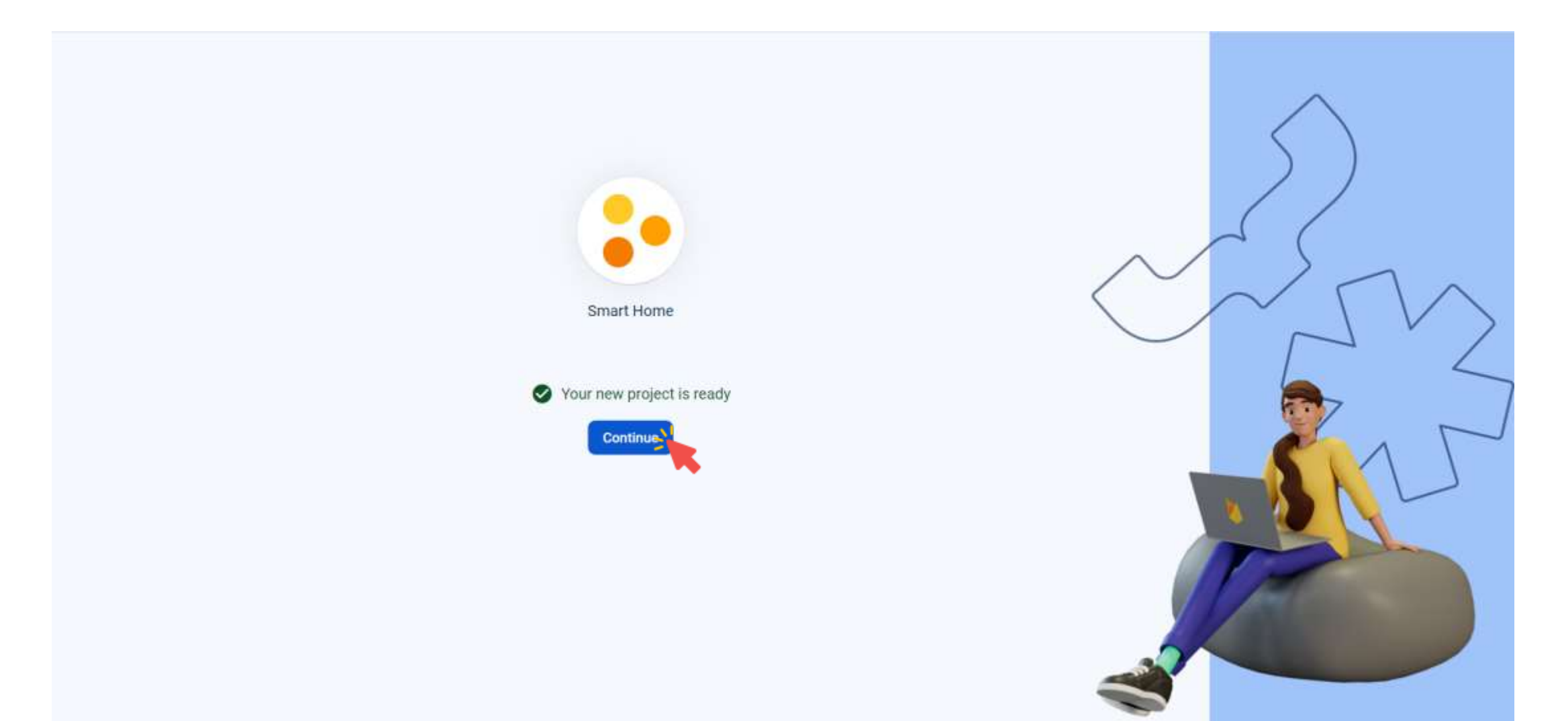

■ You'll be redirected to your project console page.

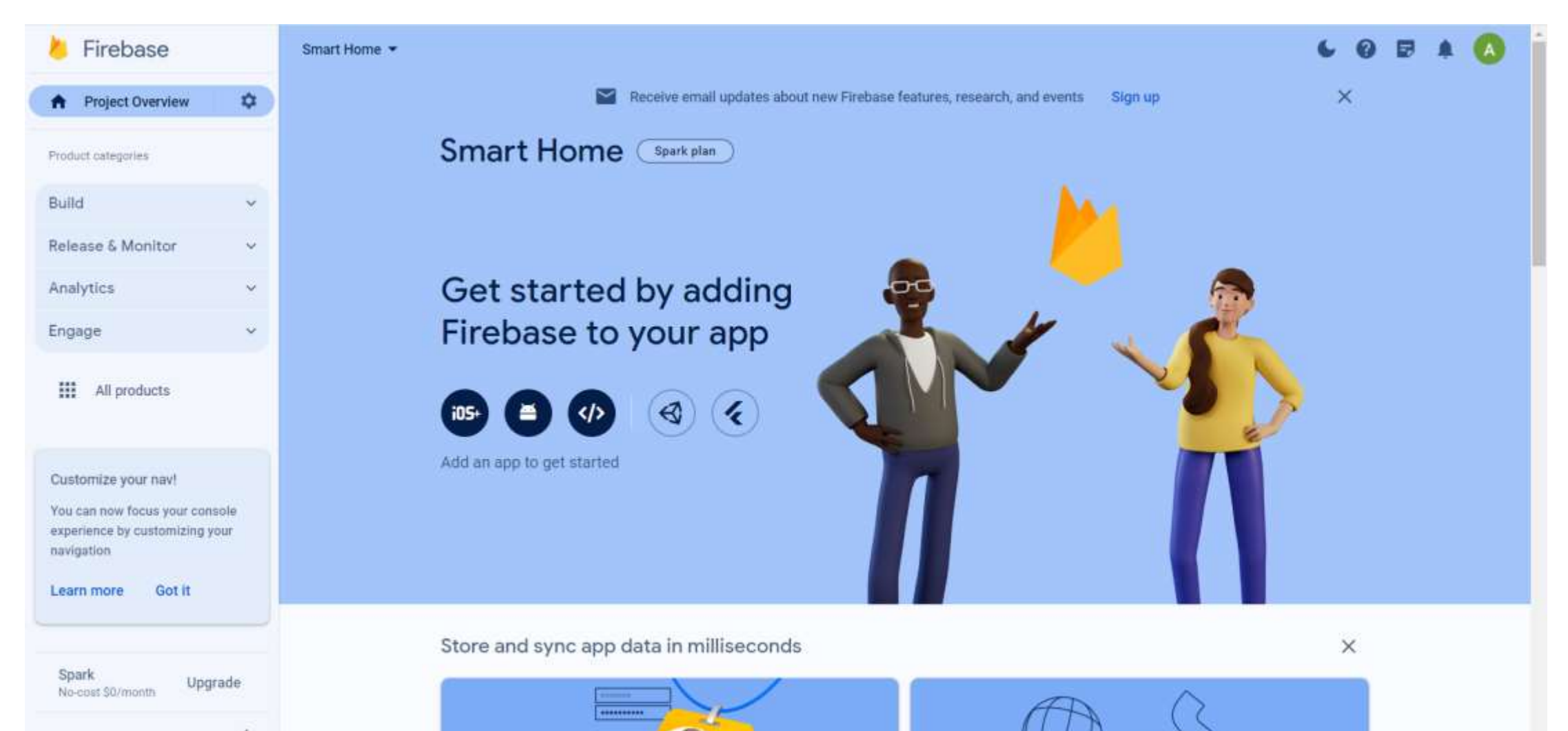

■ Expand Build tap, and go to Realtime Database.

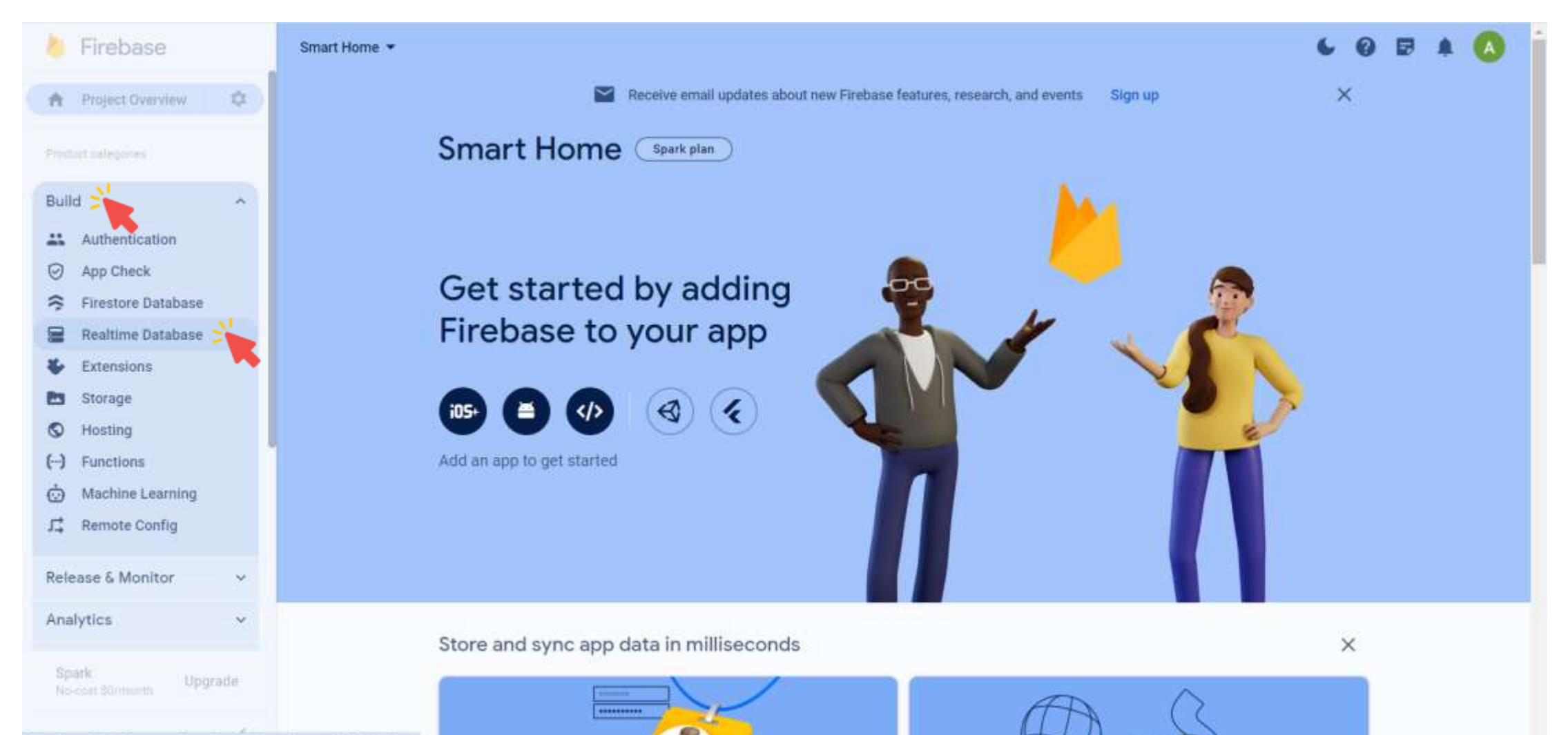

■ Click on Create Database.

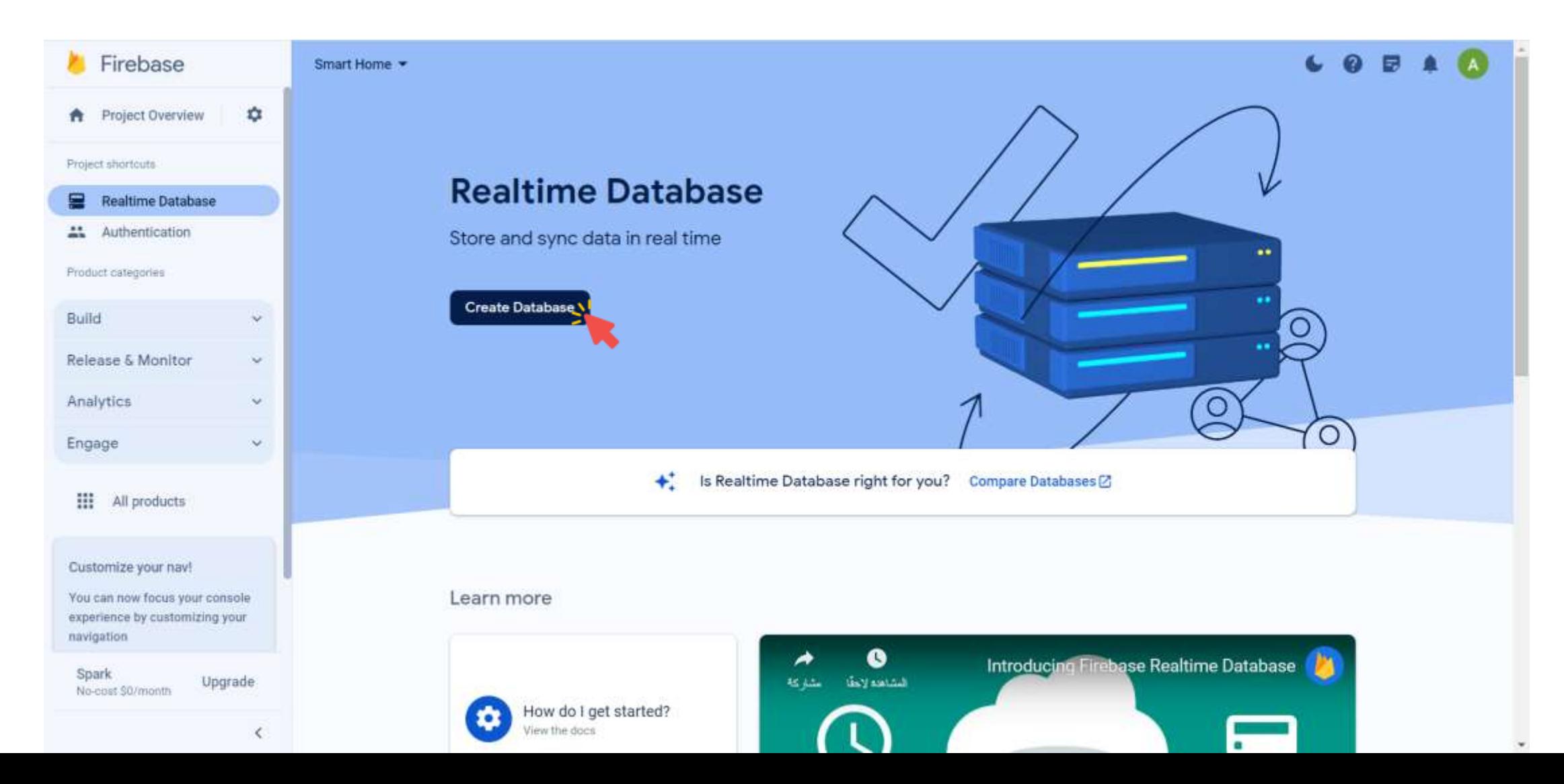

■ Select your database location, and click Next.

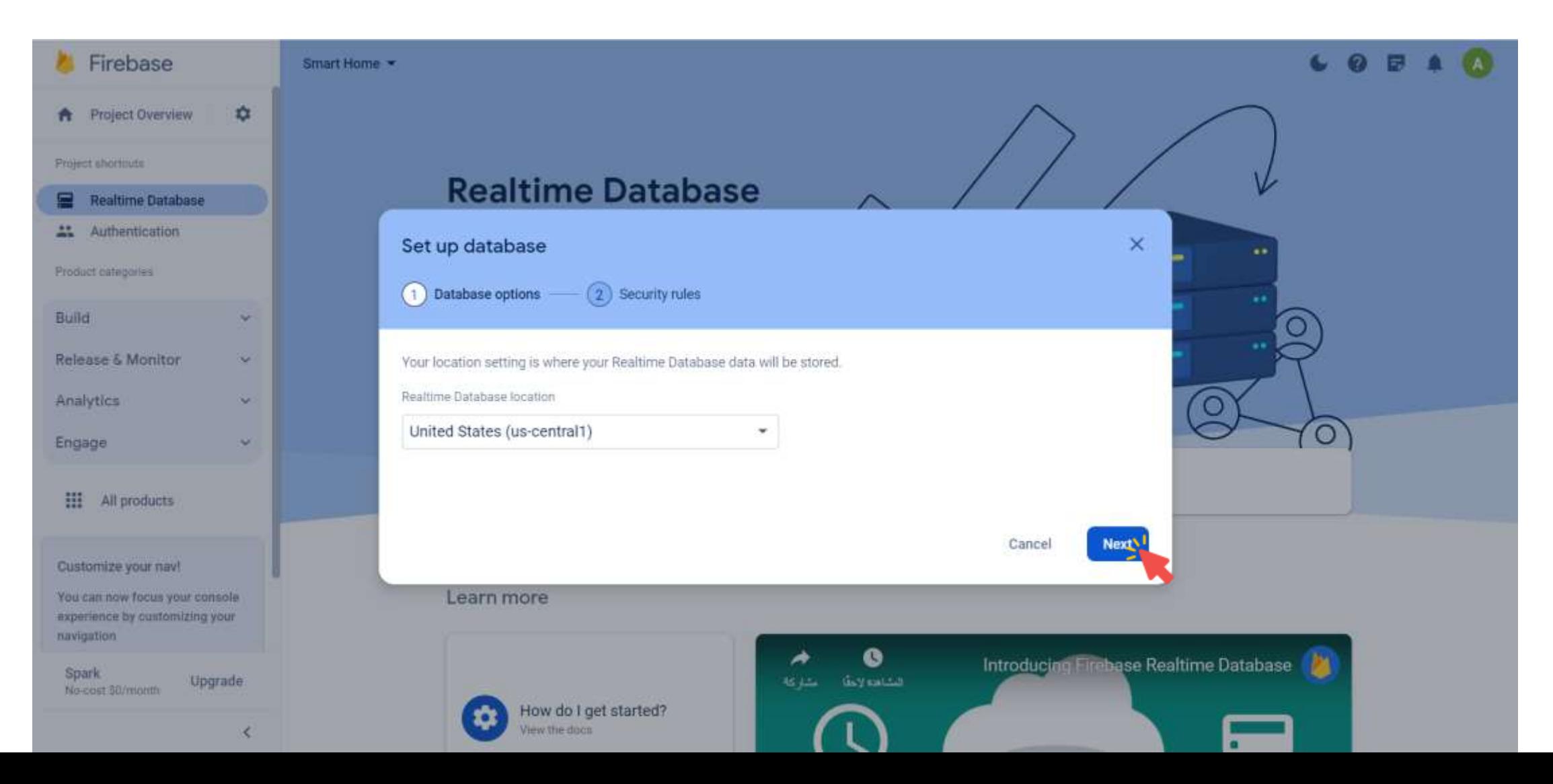

■ For testing purposes, select Start in test mode, and click Enable.

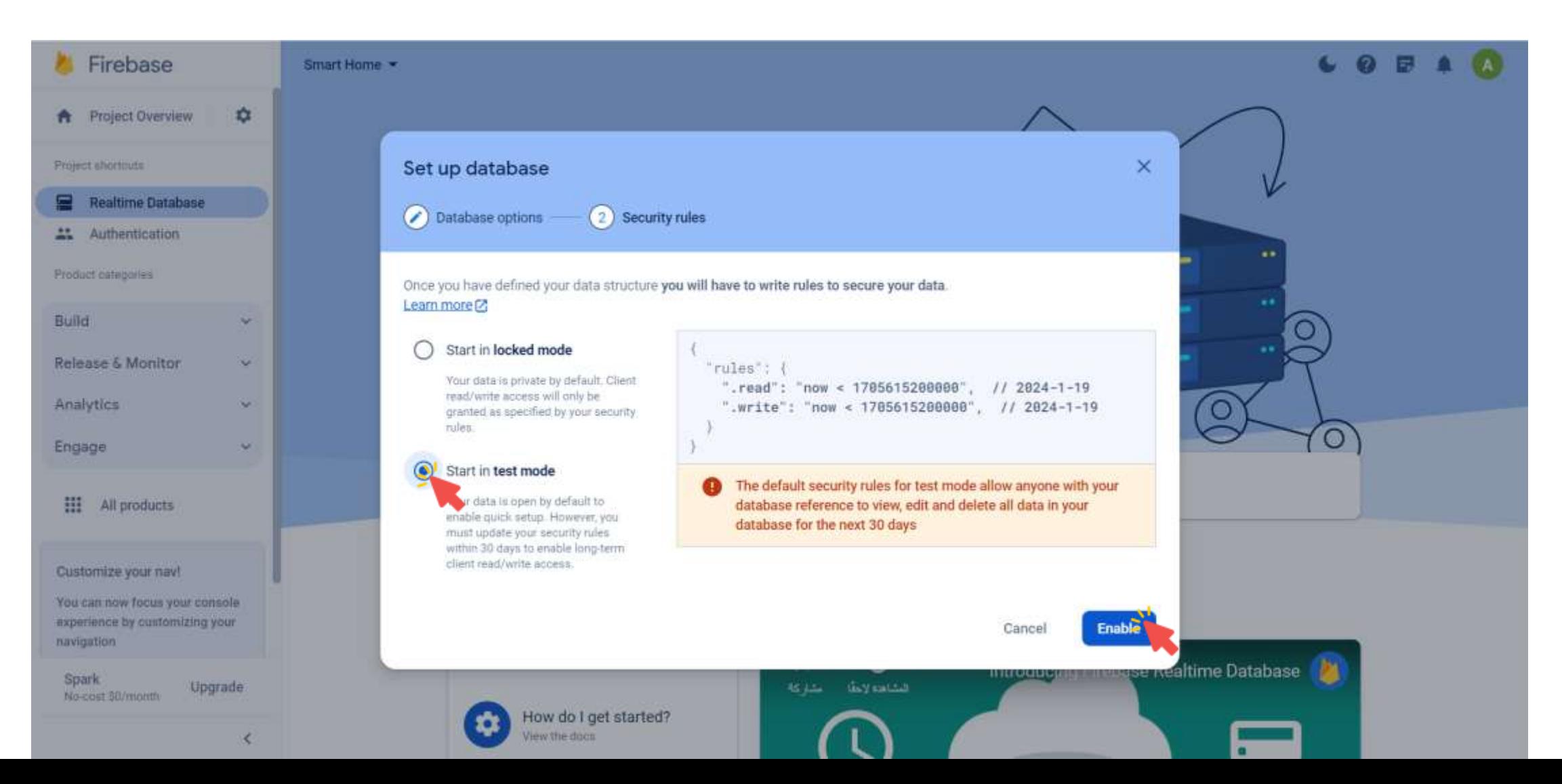

■ Your database is now created. You need to copy the database URL.

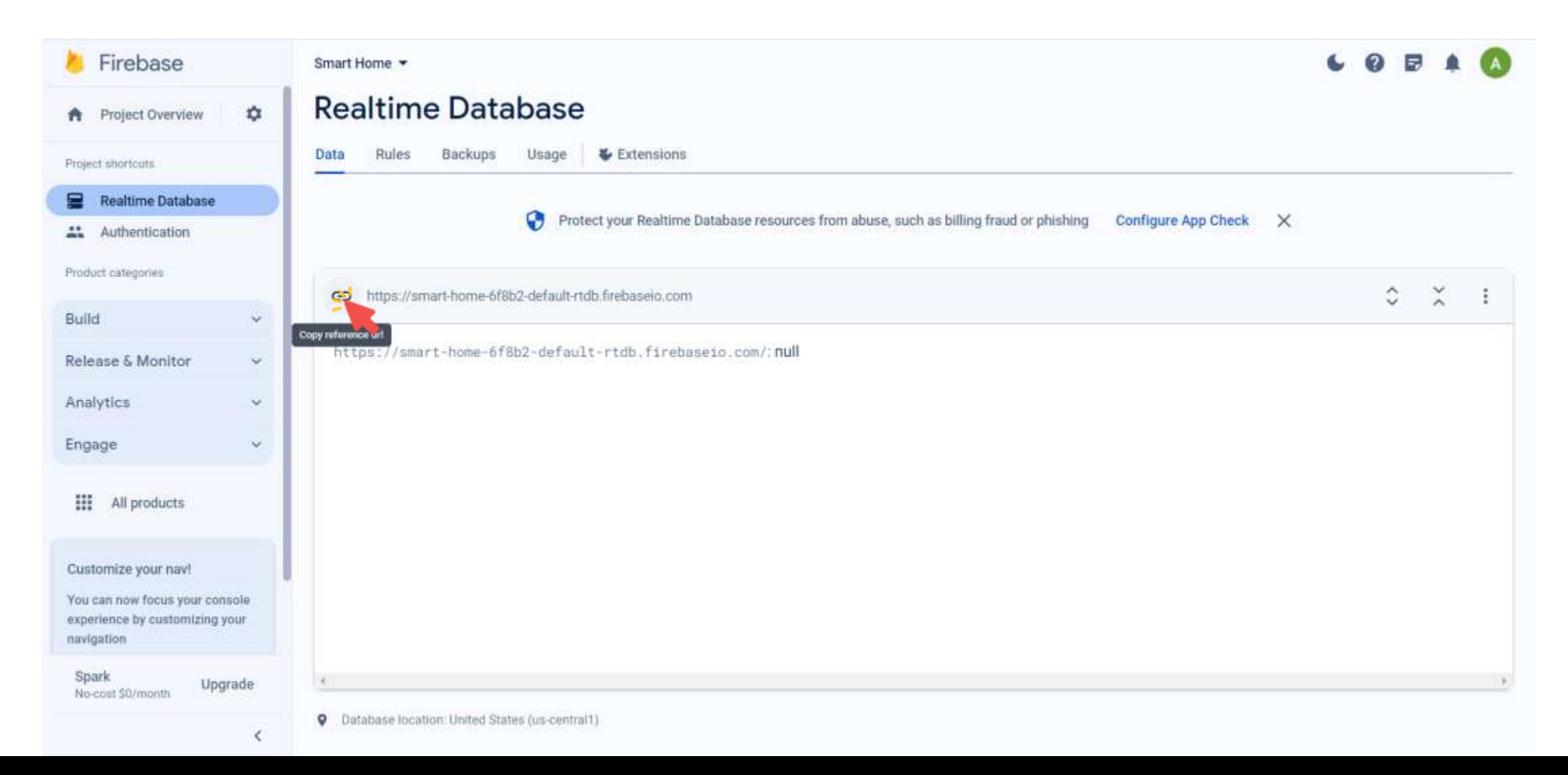

■ Goto Project settings.

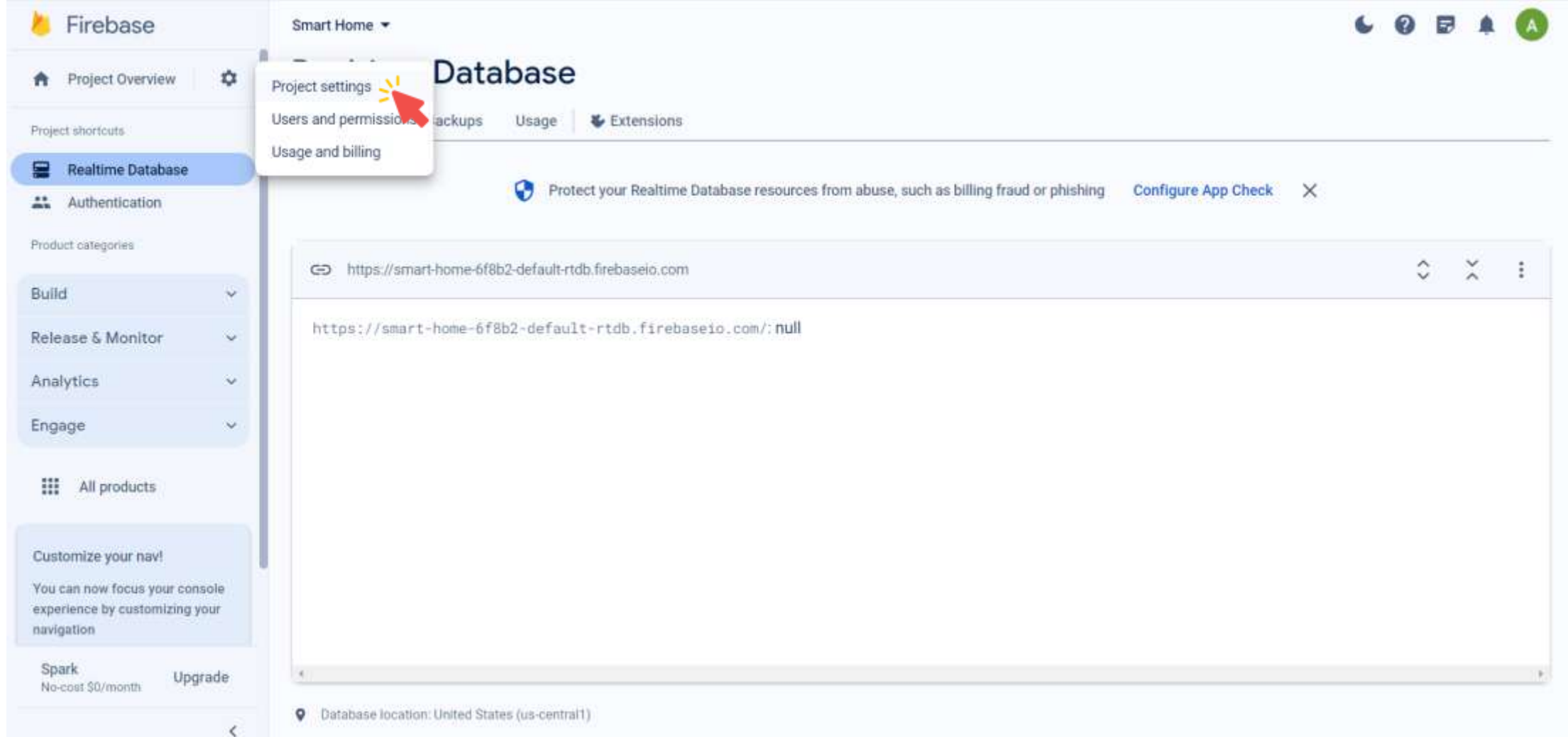

■ Click on Service accounts.

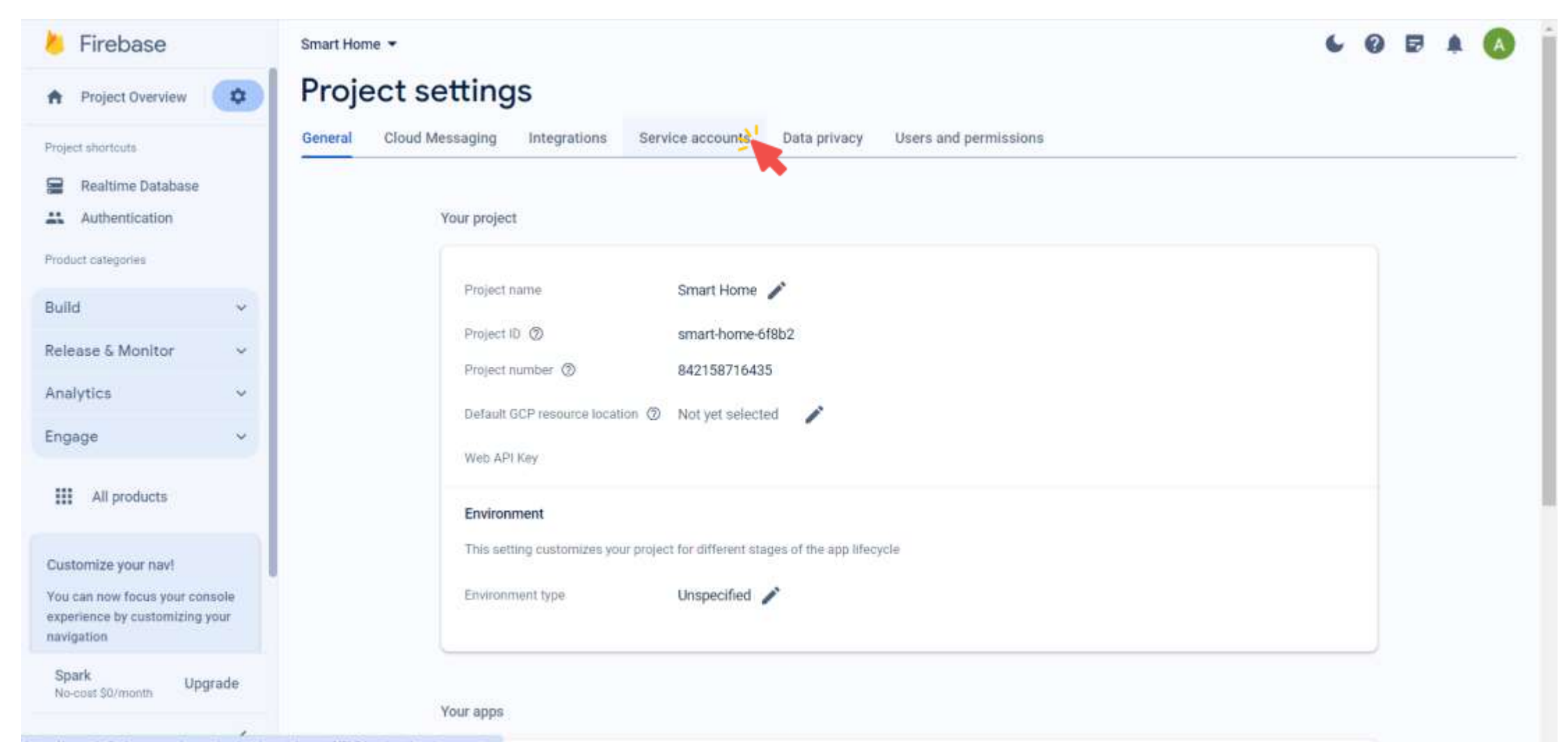

■ Click on Database secrets.

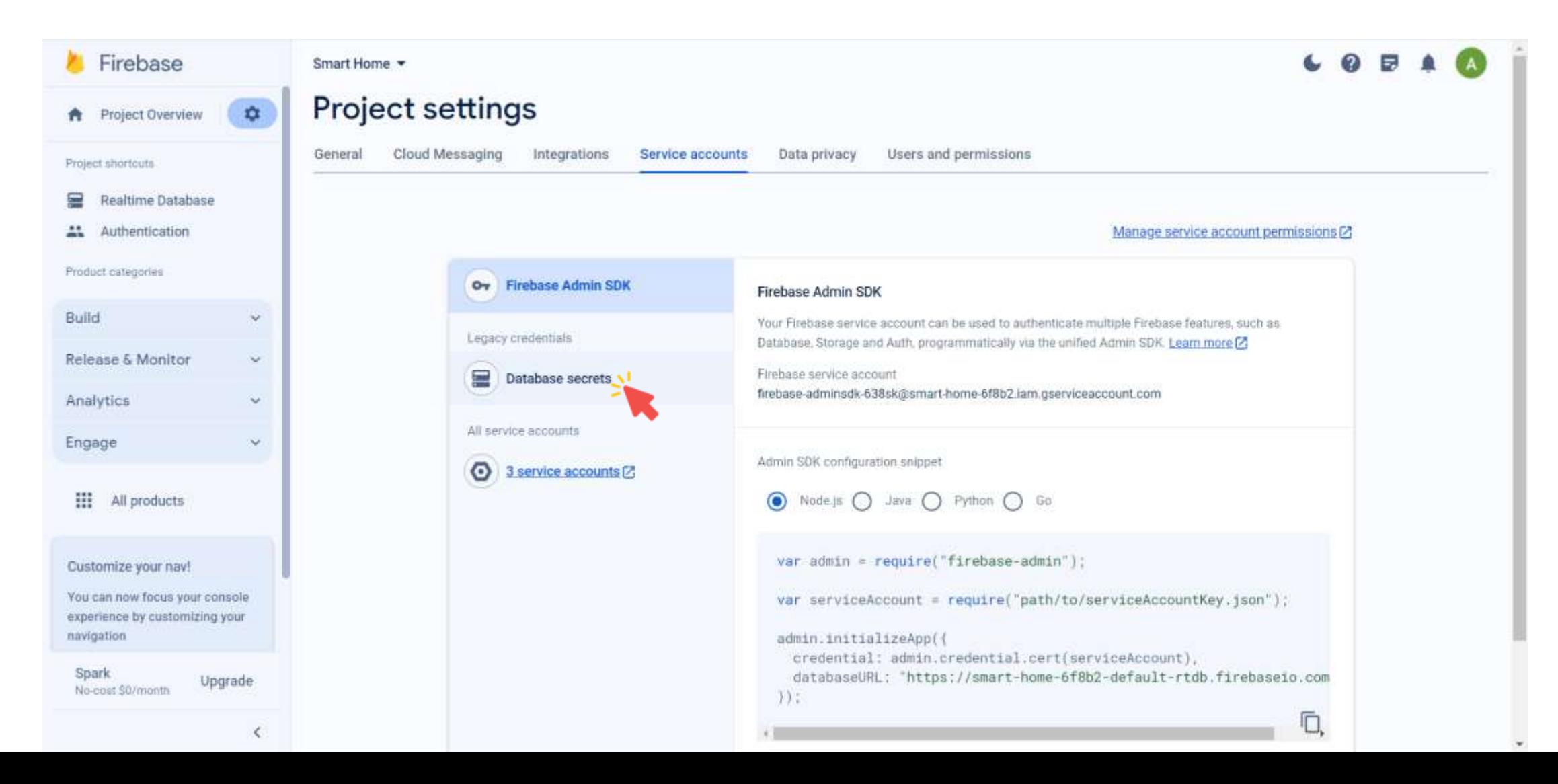

■ Click on Show.

![](_page_29_Picture_2.jpeg)

■ Copy the Secret.

![](_page_30_Picture_2.jpeg)

#### Firebase: Structure Your Database

- All Firebase Realtime Database data is stored as JSON objects.
- You can think of the database as a cloud-hosted JSON tree.
- Unlike a SQL database, there are no tables or records.
- When you add data to the JSON tree, it becomes a node in the existing JSON structure with an associated key.

```
{
 "smartHome": {
    "kitchen": {
      "light": "off",
      "temperature": 20
    },
    "bedroom": {
      "light": "on",
      "temperature": 18
    }
  }
}
```
#### Firebase: Structure Your Database

```
{
 "smartHome": {
    "devices": {
      "light": {
        "status": "on",
        "brightness": 75
      },
      "thermostat": {
        "temperature": 22,
        "mode": "auto"
      },
      "door": {
        "status": "closed"
      }
   },
   "security": {
      "alarm": {
        "status": "armed"
      },
      "camera": {
        "status": "active"
      }
    }
  }
}
```
■ Add a new node.

![](_page_33_Picture_18.jpeg)

■ Enter node key, value, choose its data type, and click Add.

![](_page_34_Picture_32.jpeg)

■ Add a second node.

![](_page_35_Picture_18.jpeg)

■ Now, we have two nodes.

![](_page_36_Picture_20.jpeg)

#### FirebaseESP8266 Library

▪ The FirebaseESP8266 library provides Firebase Realtime database and Firebase Cloud Messaging functions and supports ESP8266 MCU.

![](_page_37_Picture_2.jpeg)

![](_page_37_Picture_3.jpeg)

#### FirebaseESP8266 Library: Installation

■ Download the ZIP file from he following link

<https://www.arduinolibraries.info/libraries/firebase-esp8266-client>

# Firebase ESP8266 Client

Google Firebase Realtime Database Arduino Client Library for Espressif ESP8266

![](_page_38_Picture_45.jpeg)

The secure, fast and reliable Firebase Realtime database library to read, store, update, delete, listen, backup, and restore data. You can also read and modify the database security rules with this library.

#### Downloads

![](_page_38_Picture_46.jpeg)

## FirebaseESP8266 Library: Installation

▪ Select Sketch → Include Library → Add .ZIP Library...

![](_page_39_Picture_27.jpeg)

#### FirebaseESP8266 Library: Installation

■ Choose Firebase\_ESP8266\_Client-4.3.19.zip that previously downloaded.

![](_page_40_Picture_2.jpeg)

iKB cache + 48KB IRAM and 2nd Heap (shared), Use pgm\_read macros for IRAM/PROGMEM, 4MB (FS:2MB OTA:∼1019KB), 2, v2 Lower Memory, Disabled, None, Only Sketch, 115200 on COM10

#### Sending Data to Firebase: NodeMCU ESP8266 Pinout

![](_page_41_Picture_130.jpeg)

![](_page_41_Figure_2.jpeg)

#### Sending Data to Firebase: DHT11 - Circuit

![](_page_42_Figure_1.jpeg)

1. Connect breadboard power (+) and ground (-) rails to NodeMCU VIN and ground (GND), respectively.

![](_page_43_Figure_2.jpeg)

2. Plug the DHT11 sensor into the breadboard.

![](_page_44_Figure_2.jpeg)

3. The sensor GND pin connects to the ground on NodeMCU.

![](_page_45_Figure_2.jpeg)

4. The sensor Power pin connects to the VCC on NodeMCU.

![](_page_46_Figure_2.jpeg)

5. Wire up the sensor Data pin to the analog pin D5 on NodeMCU.

![](_page_47_Figure_2.jpeg)

#### Sending Data to Firebase: Code

#include <ESP8266WiFi.h> // Include ESP8266WiFi library for WiFi features

```
#include <FirebaseESP8266.h> // Include FirebaseESP8266 library for Firebase integration
#include "DHT.h" // Include DHT sensor library
#define DHT PIN D5 // Define the digital pin connected to the DHT sensor
DHT dht(DHT PIN, DHT11); \frac{1}{2} // Initialize DHT sensor object with pin and sensor type
```

```
const char* WIFI SSID = "iotlab"; // Define the WiFi network SSID
const char* WIFI_PASS = "hostiotlab"; \frac{1}{2} Define the WiFi network password
```

```
// Firebase Realtime Database URL and secret
const char* FIREBASE HOST = "smart-home-6f8b2-default-rtdb.firebaseio.com";
const char* FIREBASE_AUTH = "pwfOlfS3G02LEVpJQEs8KqLp6sdh18ePRfzdJaba";
```
FirebaseData fbdo;  $\frac{1}{2}$  // Define Firebase Data object

#### Sending Data to Firebase: Code

```
void setup() {
```

```
Serial.println("Connecting to WiFi..."); // Print message indicating an attempt to connect to WiFi
}
```

```
Serial.println(WiFi.localIP()); \frac{1}{2} // Print the assigned IP address
```

```
Serial.begin(115200); \sqrt{3} Start serial communication at 115200 baudrate
WiFi.begin(WIFI SSID, WIFI PASS); \frac{1}{2} Begin WiFi connection using SSID and password
```

```
while(WiFi.status() != WL CONNECTED){ // Check if the WiFi status is not connected
 delay(1000); delay(1000); delay(1000); delay(1000); delay(1000); delay(1000); delay(1000); decks
```

```
Serial.println("Connected to WiFi."); \qquad // Print message when WiFi connection is successful
Serial.print("IP Address: "); \frac{1}{2} // Print the label for the IP address
```
dht.begin();  $\sqrt{2}$  // Start DHT sensor Firebase.begin(FIREBASE\_HOST, FIREBASE\_AUTH); // Initialize Firebase connection Firebase.reconnectWiFi(true);  $\frac{1}{2}$  Automatic reconnection to WiFi if connection is lost

#### Sending Data to Firebase: Code

```
void loop() {
  delay(2000); delay(2000); delay(2000); delay(2000); delay(2000); delay(2000); delay(2000); delay(2000); delay(
 float temp = dht.readTemperature(); \frac{1}{2} Read temperature in Celsius
 if(Firebase.setFloat(fbdo, "/temp", temp)){ // Set temperature value in the Firebase under the "/temp" path
    Serial.print("Temperature: "); \sqrt{2} // Print the label "Temperature: "
    Serial.print(temp); \frac{1}{2} // Print the temperature value
```

```
Serial.println("°C"); \sqrt{2} / Print the unit "°C"
```

```
}
```
}

```
Serial.println(fbdo.errorReason()); // Print the error reason
```

```
else // If Firebase operation fails,
```
#### Sending Data to Firebase: Output

![](_page_51_Picture_11.jpeg)

#### Reading Data from Firebase: Controlling an LED from Anywhere

![](_page_52_Figure_1.jpeg)

#### Reading Data from Firebase: Code

![](_page_53_Picture_73.jpeg)

![](_page_53_Picture_74.jpeg)

```
// Firebase Realtime Database URL and secret
const char* FIREBASE_HOST = "smart-home-6f8b2-default-rtdb.firebaseio.com";
const char* FIREBASE_AUTH = "pwfOlfS3G02LEVpJQEs8KqLp6sdh18ePRfzdJaba";
FirebaseData fbdo; \frac{1}{2} // Define Firebase Data object
```
String led status;  $\frac{1}{2}$  // A variable to store LED status

#### Reading Data from Firebase: Code

```
void setup() {
```

```
}
```
Serial.begin(115200);  $\sqrt{3}$  Start serial communication at 115200 baudrate WiFi.begin(WIFI SSID, WIFI PASS);  $\frac{1}{2}$  Begin WiFi connection using SSID and password pinMode(LED PIN, OUTPUT);  $\frac{1}{2}$  // Initialize the pin D6 as an output

while(WiFi.status() != WL CONNECTED){ // Check if the WiFi status is not connected delay(1000); delay(1000); delay(1000); delay(1000); delay(1000); delay(1000); delay(1000); decks Serial.println("Connecting to WiFi..."); // Print message indicating an attempt to connect to WiFi

```
Serial.print("IP Address: "); \frac{1}{2} // Print the label for the IP address
Serial.println(WiFi.localIP()); \frac{1}{2} // Print the assigned IP address
```
}

```
Serial.println("Connected to WiFi."); \qquad // Print message when WiFi connection is successful
```
Firebase.begin(FIREBASE\_HOST, FIREBASE\_AUTH); // Initialize Firebase connection Firebase.reconnectWiFi(true);  $\frac{1}{2}$  // Automatic reconnection to WiFi if connection is lost

### Reading Data from Firebase: Code

```
void loop() {
```

```
if(led status == "on"){ // If LED status is "on",digitalWrite(LED PIN, HIGH); // Turn on LED
 Serial.println("LED is on."); \frac{1}{2} // Print LED status
}
```

```
else if(led status == "off"){ // If LED status is "off",
 digitalWrite(LED_PIN, LOW); // Turn off LEDSerial.println("LED is off."); // Print LED status
```

```
}
```
}

```
Serial.println(fbdo.errorReason()); // Print the error reason
```

```
if(Firebase.getString(fbdo, "/led")){ \qquad // Try to get the LED status from the Firebase
 led status = fbdo.to<String>(); \frac{1}{2} // Get the LED status from the Firebase
```
else *//* If Firebase operation fails,

delay(1000); delay(1000); delay(1000); delay(1000); delay(1000); delay(1000); delay(1000); delay(1000); decond

```
}
```
## Reading Data from Firebase: Output

![](_page_56_Picture_11.jpeg)

- **The Firebase ESP8266 library provides Firebase Realtime database and** Firebase Cloud Messaging functions and supports only ESP8266 MCU. **Firebase [ESP8266](https://github.com/mobizt/Firebase-ESP8266) - GitHub [Firebase](https://github.com/mobizt/Firebase-ESP32) ESP32 - GitHub**
- **If you use other Arduino devices or want to use more Firebase services** included Firestore database, Firebase Storage, Google Cloud Storage and Cloud Functions for Firebase, use Firebase ESP Client library instead. **[Firebase](https://github.com/mobizt/Firebase-ESP-Client) ESP Client - GitHub**

#### References and Tutorials

- **ESP32 WiFi Tutorial & Library [Examples](https://deepbluembedded.com/esp32-wifi-library-examples-tutorial-arduino/) (Arduino IDE)**
- **ESP8266 [NodeMCU](https://randomnerdtutorials.com/esp8266-nodemcu-access-point-ap-web-server/) Access Point (AP) for Web Server**
- **ESP8266 [NodeMCU:](https://randomnerdtutorials.com/esp8266-nodemcu-firebase-realtime-database/) Getting Started with Firebase**
- **Firebase Realtime [Database](https://github.com/mobizt/Firebase-ESP8266) Arduino Library for ESP8266**
- **Firebase [ESP8266](https://www.arduinolibraries.info/libraries/firebase-esp8266-client) Client**
- **Firebase - Structure Your [Database](https://firebase.google.com/docs/database/web/structure-data)**
- **Simple Example to Store and Read Data from the [Firebase](https://www.youtube.com/watch?v=ZC5ad8sLNTc)**